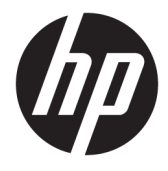

## Manuale dell'utente di HP Engage Catalog

#### **RIASSUNTO**

Installare, aggiornare e gestire le app con HP Engage Catalog.

© Copyright 2020 HP Development Company, L.P.

Software per computer riservato. Il possesso, l'utilizzo o la copia del software richiedono la concessione da parte di HP di una licenza valida. In conformità con quanto previsto da FAR 12.211 e 12.212, il Software commerciale per computer, la documentazione del Software per computer e i dati tecnici per articoli commerciali vengono concessi in licenza al Governo degli Stati Uniti in base alla licenza commerciale standard del fornitore.

Le informazioni contenute in questo documento sono soggette a modifica senza preavviso. Le sole garanzie per i prodotti e i servizi HP sono definite nelle norme esplicite di garanzia che accompagnano tali prodotti e servizi. Nulla di quanto contenuto nel presente documento può essere interpretato come costituente una garanzia aggiuntiva. HP non si ritiene responsabile di omissioni o errori tecnici ed editoriali contenuti nel presente documento.

Prima edizione: marzo 2020

Numero di parte del documento: M04451-061

# **Sommario**

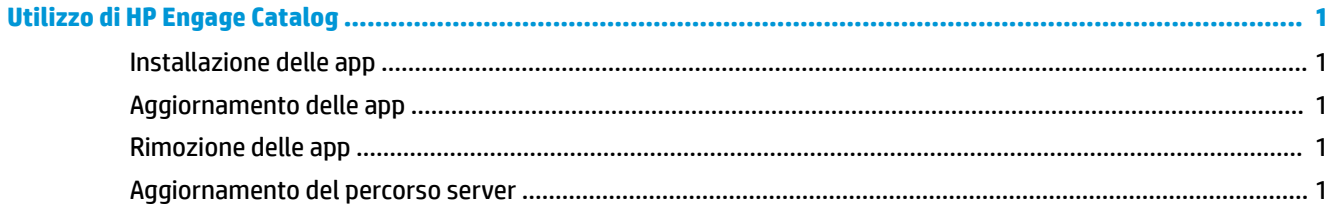

## <span id="page-4-0"></span>**Utilizzo di HP Engage Catalog**

Con HP Engage Catalog è possibile individuare, installare e aggiornare le app fornite dai partner HP.

HP Engage Catalog viene aggiornato regolarmente con nuovi fornitori e nuovi aggiornamenti delle app disponibili, in modo da poter mantenere il dispositivo aggiornato con nuove app.

### **Installazione delle app**

Utilizzare questa procedura per installare un'app.

- **1.** Selezionare **Installa** sul riquadro dell'app che si desidera installare.
- **2.** Per verificare che un'app sia installata, scorrere verso il basso sullo schermo.

### **Aggiornamento delle app**

Utilizzare questa procedura per aggiornare un'app.

**▲** Se è disponibile un aggiornamento, selezionare il pulsante **Aggiorna**.

#### **Rimozione delle app**

Utilizzare questa procedura per rimuovere un'app.

- **▲** Per rimuovere un'app installata, selezionare il pulsante **Rimuovi** sul riquadro dell'app.
- **NOTA:** Se sul riquadro dell'app è visualizzato **Aggiorna**, è necessario aggiornare l'app prima di poterla rimuovere tramite HP Engage Catalog. Per ignorare l'aggiornamento, utilizzare il metodo di rimozione delle app sul dispositivo in uso.

#### **Aggiornamento del percorso server**

Utilizzare questa procedura per controllare o aggiornare il percorso server.

**▲** Aprire la scheda menu nell'angolo in alto a sinistra dello schermo, quindi selezionare **Update server location** (Aggiorna percorso server).